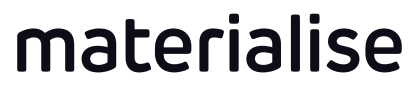

innovators you can count on

# Materialise e-Stage 7.0 What's New

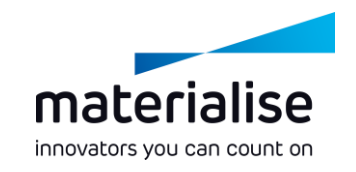

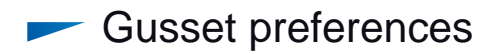

- Small UI changes
- Smarter point distribution algorithm  $\overline{\phantom{0}}$
- DLP features $\sim$

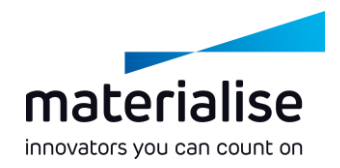

**Gusset preferences**  $\overline{\phantom{0}}$ 

- Small UI changes
- Smarter point distribution algorithm  $\overline{\phantom{0}}$
- DLP features $\sim$

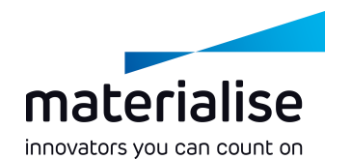

#### Gussets?

- $\blacktriangleright$  Part-to-part connections
- Green and yellow connections in Materialise Magics RP  $\sim$
- Parameters were added in the parameter file to be more flexible in creating gussets
- **Previous versions created only gussets when no other solution was possible**
- The new parameters can be used to force gussets  $\overline{\phantom{a}}$
- **Benefits**
	- **Reduce build time**
	- **Reduce resin consumption**

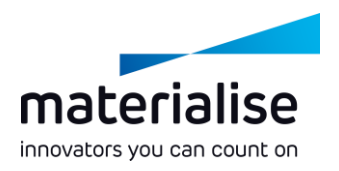

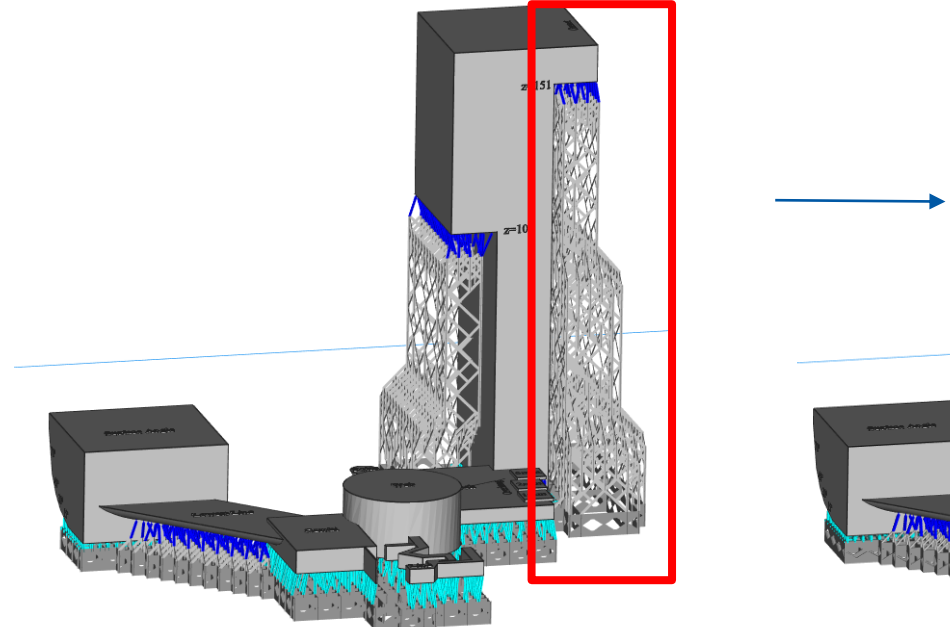

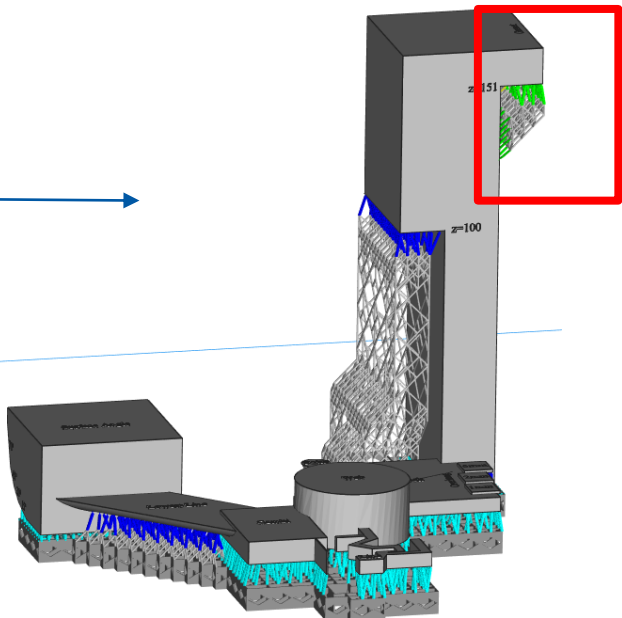

*Old version New version*

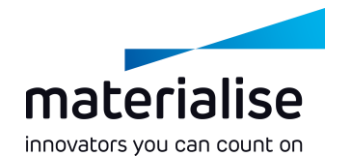

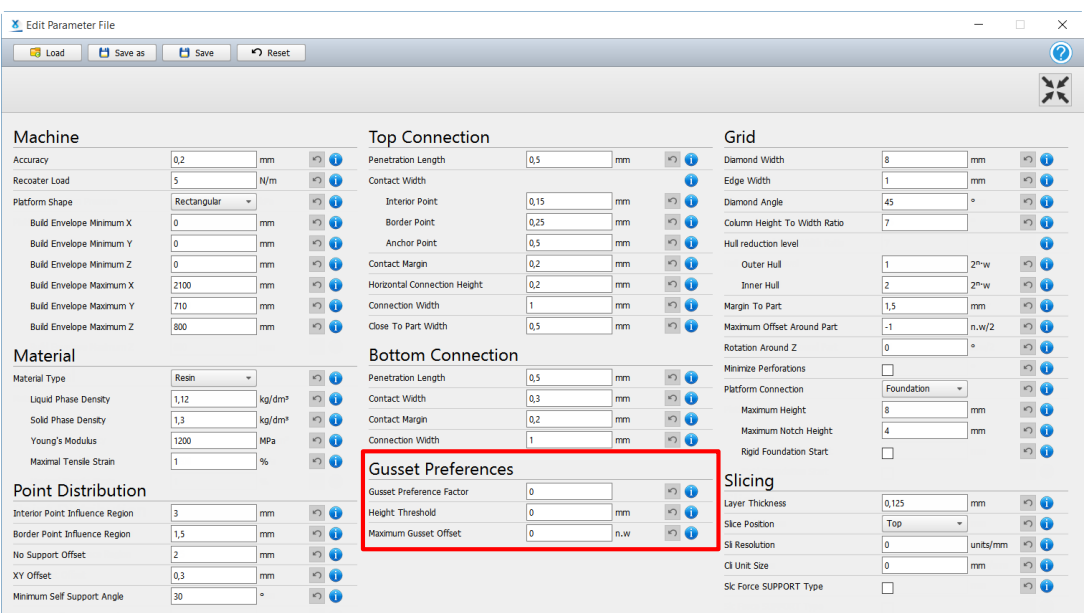

#### **Gusset Preferences**  $\begin{array}{c} \circ \\ \circ \end{array}$ Gusset Preference Factor 10  $\cup$ **Height Threshold** 10  $\bullet$ mm Maximum Gusset Offset  $| \circ | \bullet$ 10  $n.w$

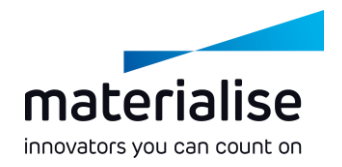

#### Gusset preference factor

- A factor which reflects the amount of gussets versus the amount of connections to the platform
	- The higher this value, the more gussets will be created

#### Height threshold

- A defined threshold z-height
- Above this z-height, gussets are preferred Below this z-height, gussets are not preferred
- Maximum gusset offset  $\overline{\phantom{a}}$ 
	- The maximum overhang distance, expressed in number of diamonds, for which gussets are preferred

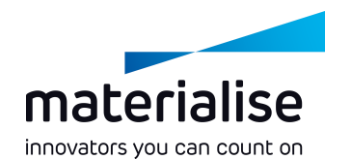

Gusset preferences  $\overline{\phantom{0}}$ 

#### **Small UI changes**  $\overline{\phantom{0}}$

- Smarter point distribution algorithm  $\overline{\phantom{0}}$
- DLP features $\sim$

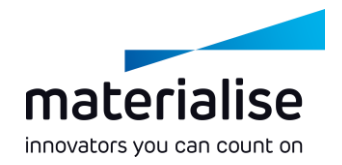

## Small UI changes

#### ► 'Recoater Load' → 'Horizontal Top Load'

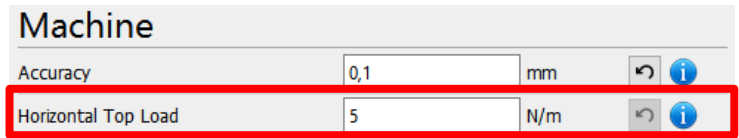

 $\blacktriangleright$  'STL input' & 'Slice output'  $\blacktriangleright$  'Slicing' parameters

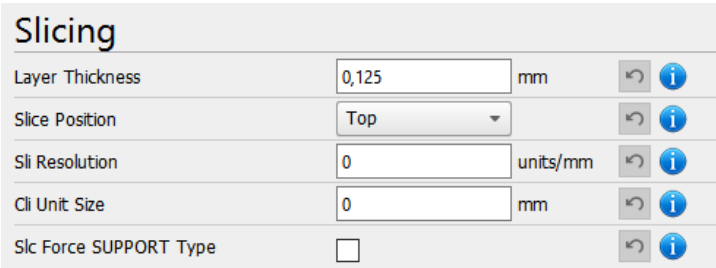

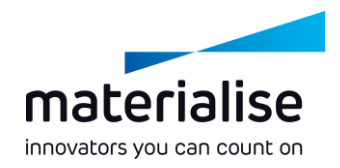

Gusset preferences  $\overline{\phantom{0}}$ 

- Small UI changes
- **Smarter point distribution algorithm**  $\overline{\phantom{0}}$
- DLP features $\sim$

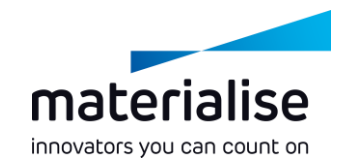

## Smarter point distribution

Fixed bug 'points in holes'  $\overline{\phantom{0}}$ 

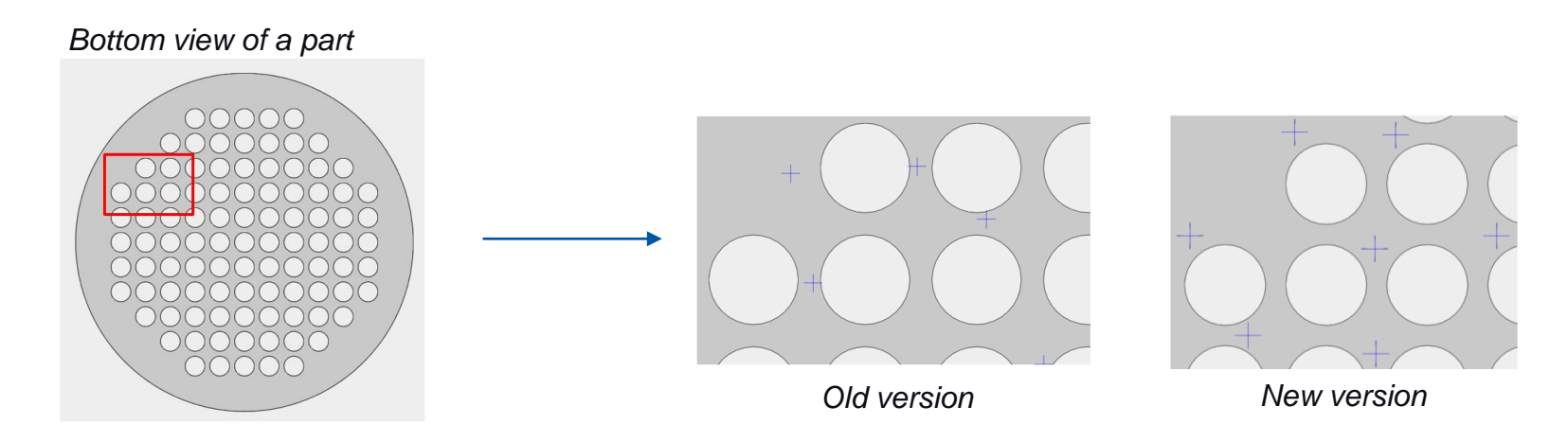

Loop implemented: points-grid-points  $\overline{\phantom{0}}$ 

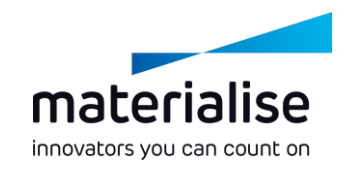

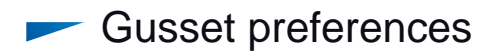

- Small UI changes
- Smarter point distribution algorithm  $\overline{\phantom{0}}$
- **DLP features**

#### More platform connections possible (only with DLP license)

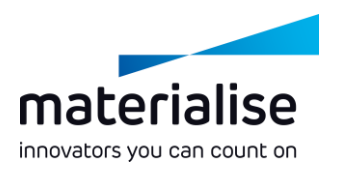

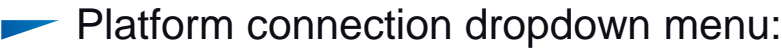

Foundation: same as current feature for SLA

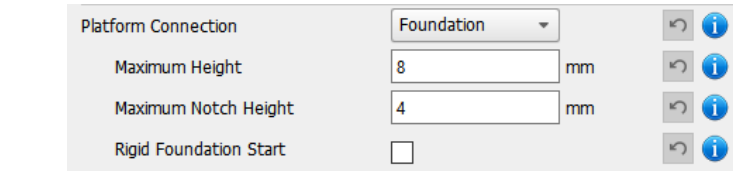

Baseplate: to cope with the increased forces on the platform, a baseplate was added in the parameter file

 $| \circ |$ 

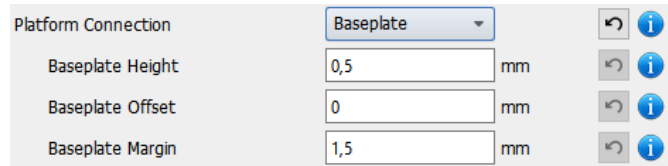

None: no additional platform connection will be generated $\sim$ 

**Platform Connection** None  $\overline{\phantom{a}}$ 

#### **Baseplate** (only with DLP license)

Baseplate ר $\blacksquare$ **Platform Connection Baseplate Height**  $0.5$ mm ุก f **Baseplate Offset** m<sub>m</sub> **Baseplate Margin**  $1,5$ mm

Height: the height of the baseplate

- Offset: by default the baseplate will reflect the hull of the grid. An extra offset can be applied to widen the baseplate
- Margin: a margin to keep between the baseplate and the part, when the latter is close to the platform

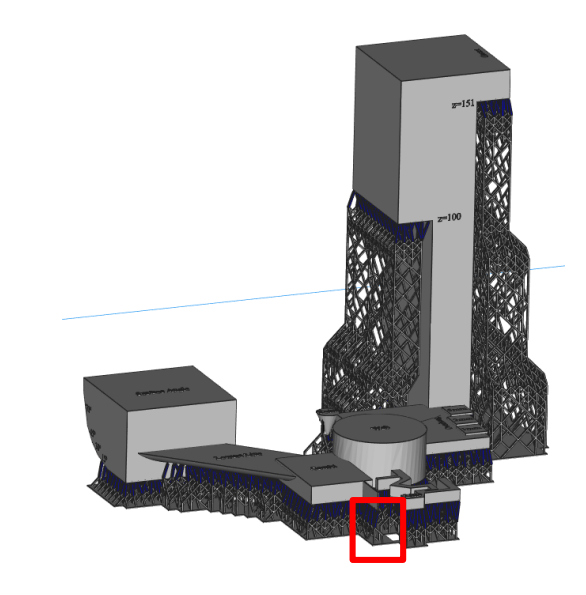

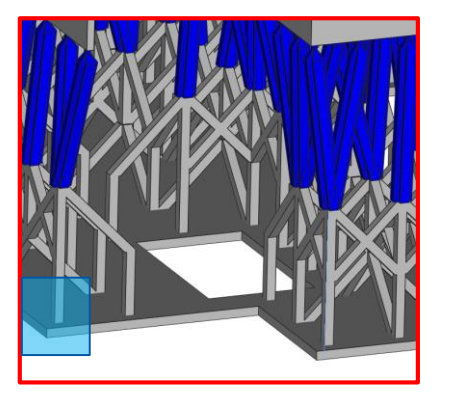

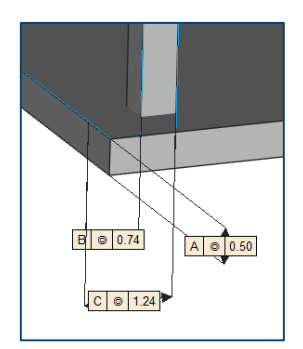

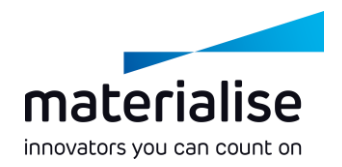

## How to create a baseplate?

#### Workflow:

- **1. Prepare platform in Materialise Magics**
- 2. Export parts as STL (don't generate e-Stage supports!)
- <sup>2</sup> 3. Open Materialise e-Stage standalone and browse to the folder where the STL parts are stored
- 4. Adapt parameter file in order to create base plate
- 5. Click 'GO' in order to generate e-Stage and baseplate
- 6. Load e-Stage and baseplate STL files in Materialise Magics to check the result

### Parts can start straight from platform

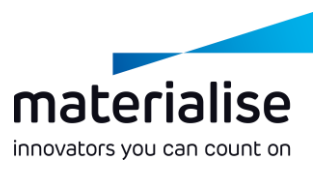

- Previous versions didn't allow placing parts straight on the platform. This is now possible, since it's being used frequently in the DLP technology
- Only applicable if the chosen platform connection is 'baseplate' or '(none)'

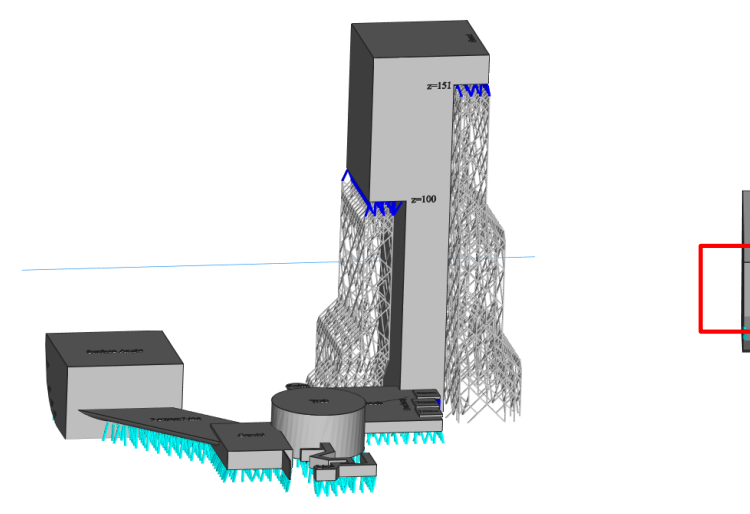

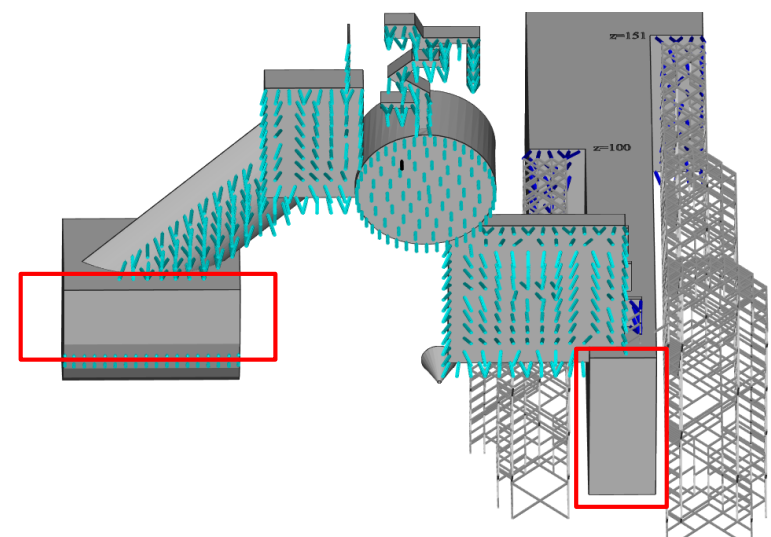

#### For more information, contact you local Materialise office.

438800

*materialise.com/contact-locations*